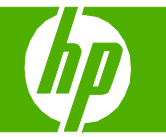

#### Llenar las bandejas de papel

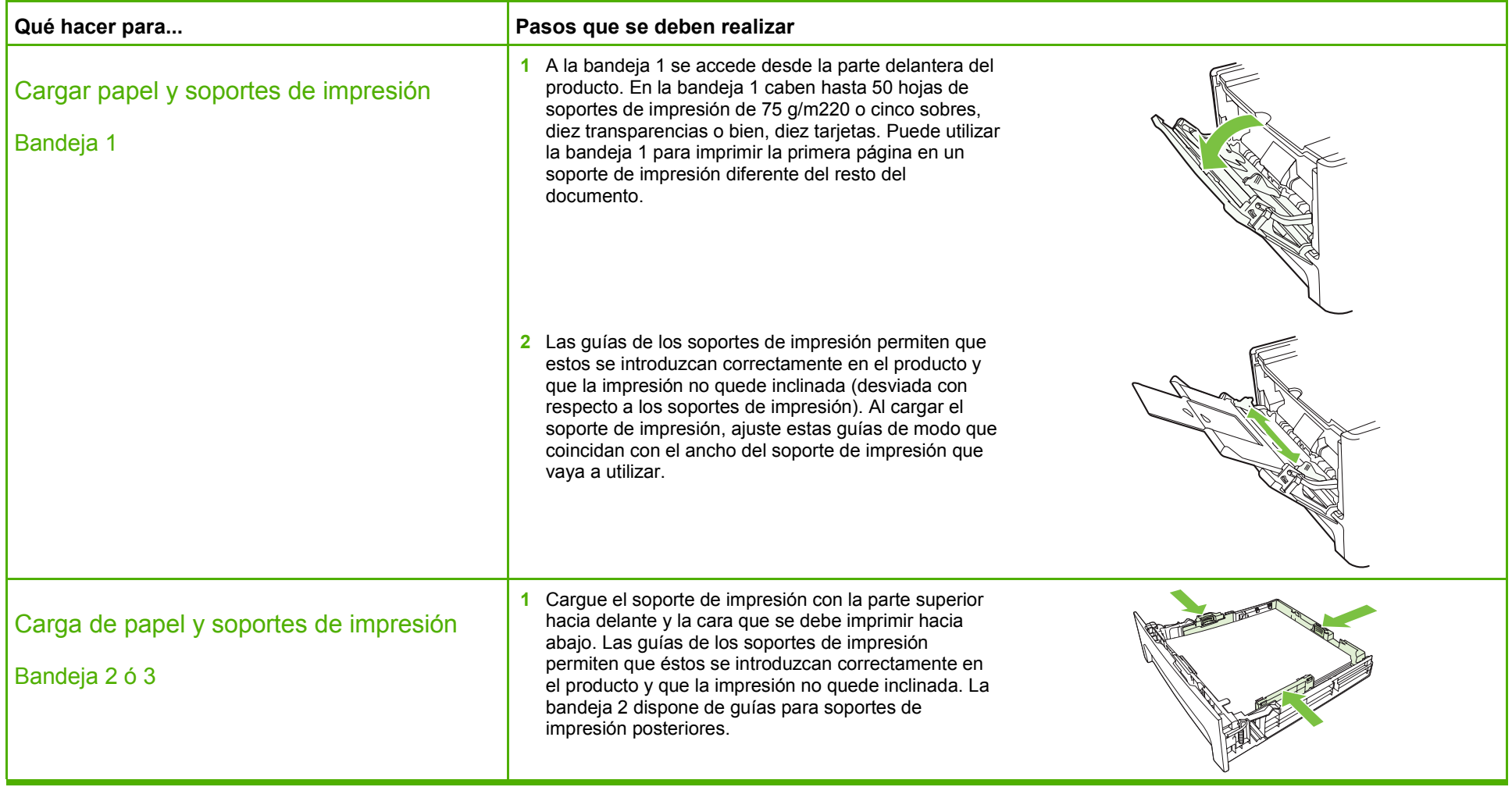

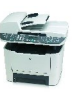

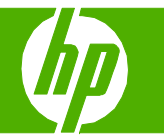

#### Sustituir cartuchos de impresión

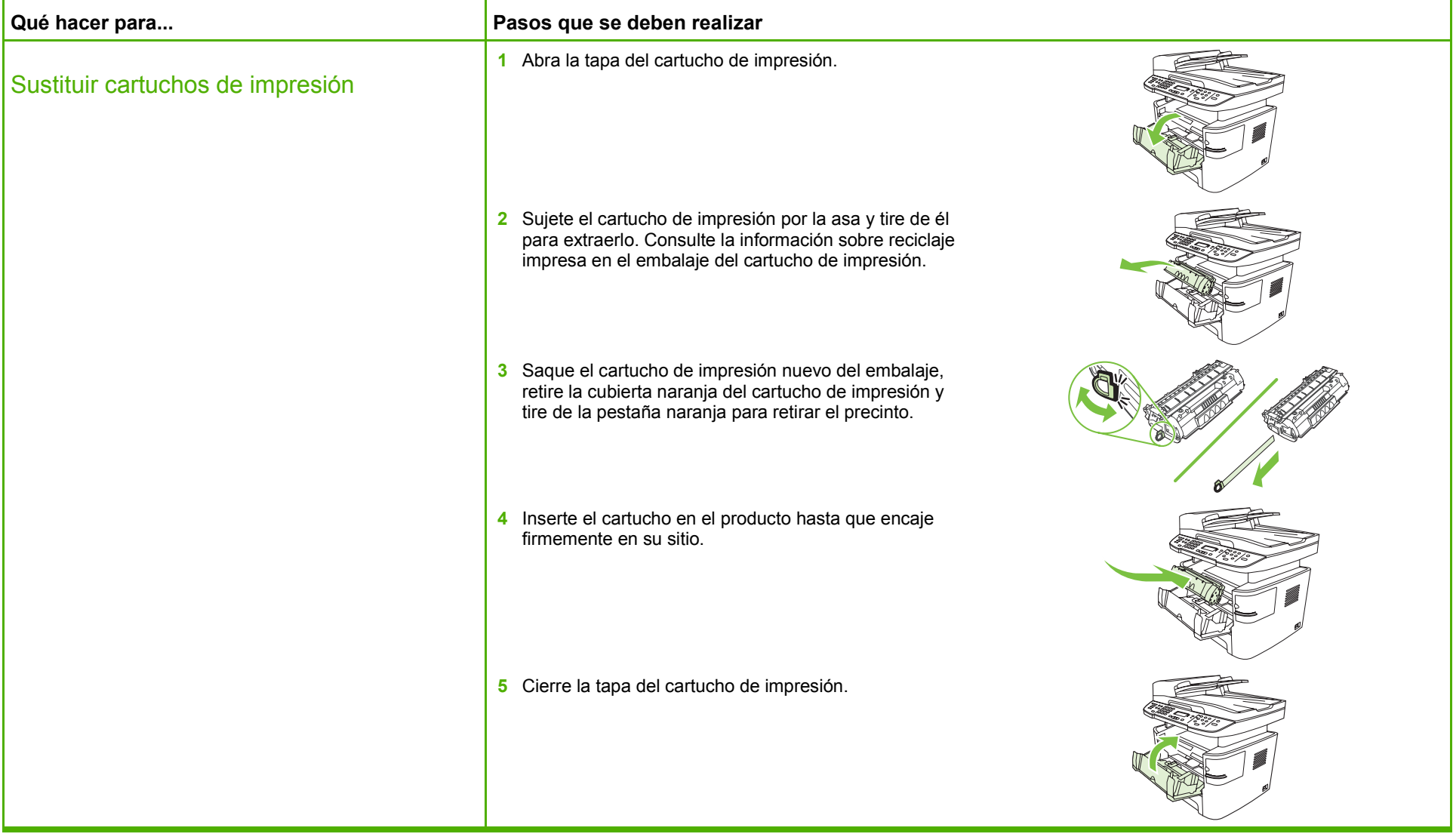

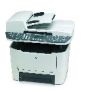

## **MFP HP LaserJet serie M2727 – Mantenimiento**

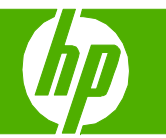

#### Reponer las grapas

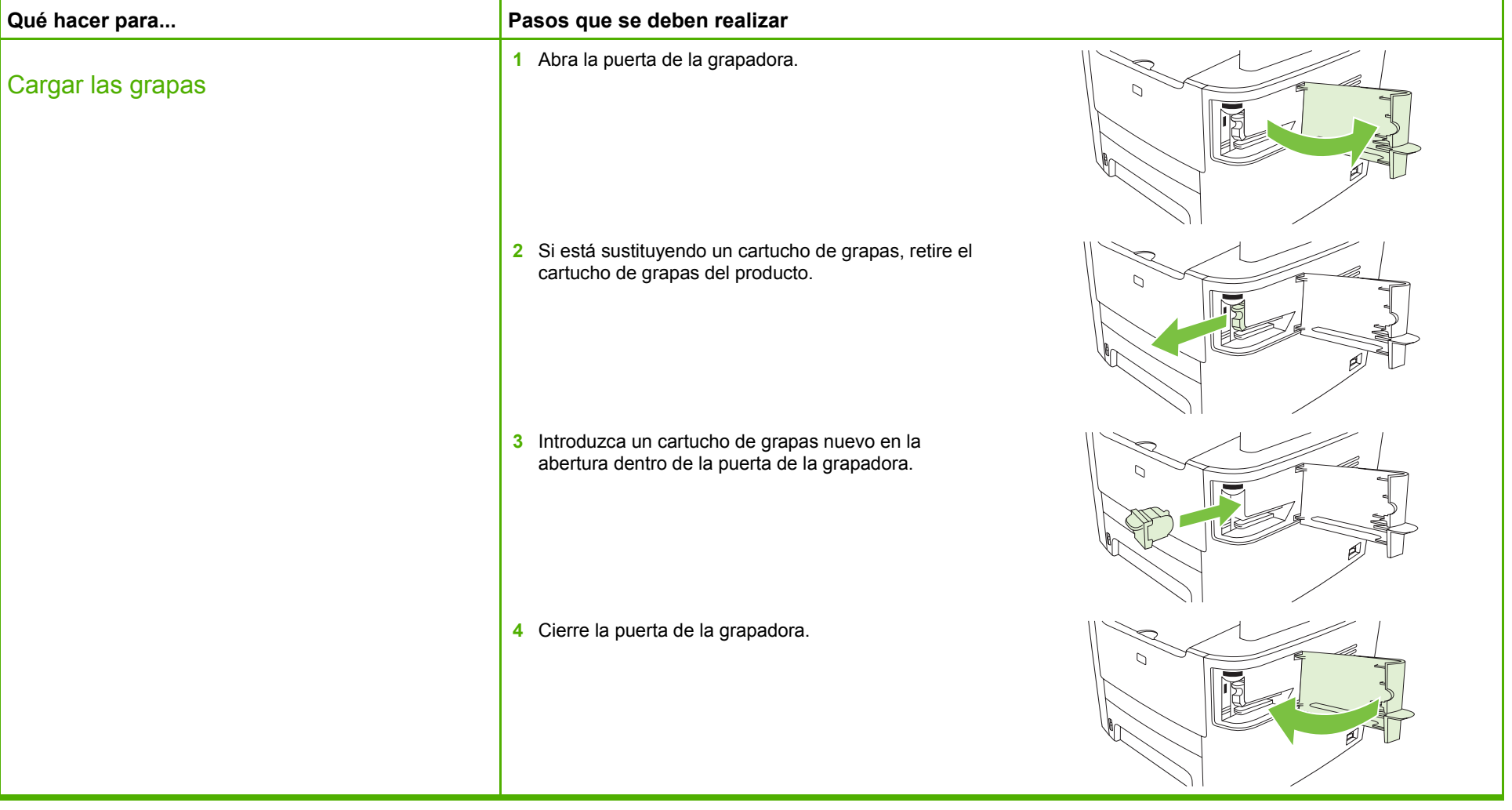

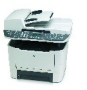

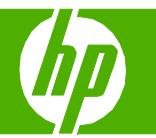

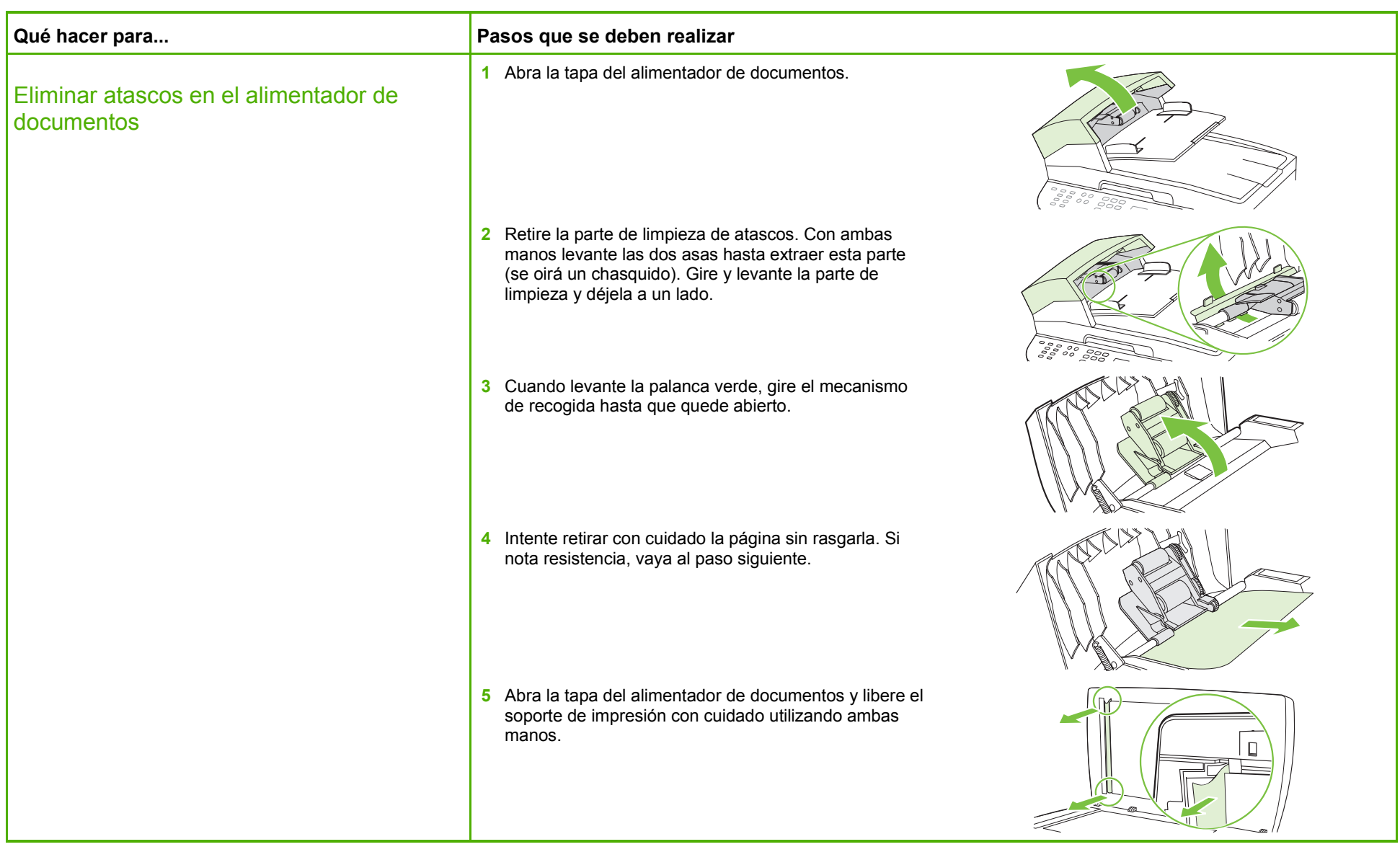

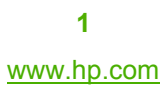

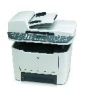

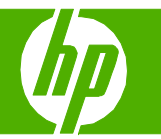

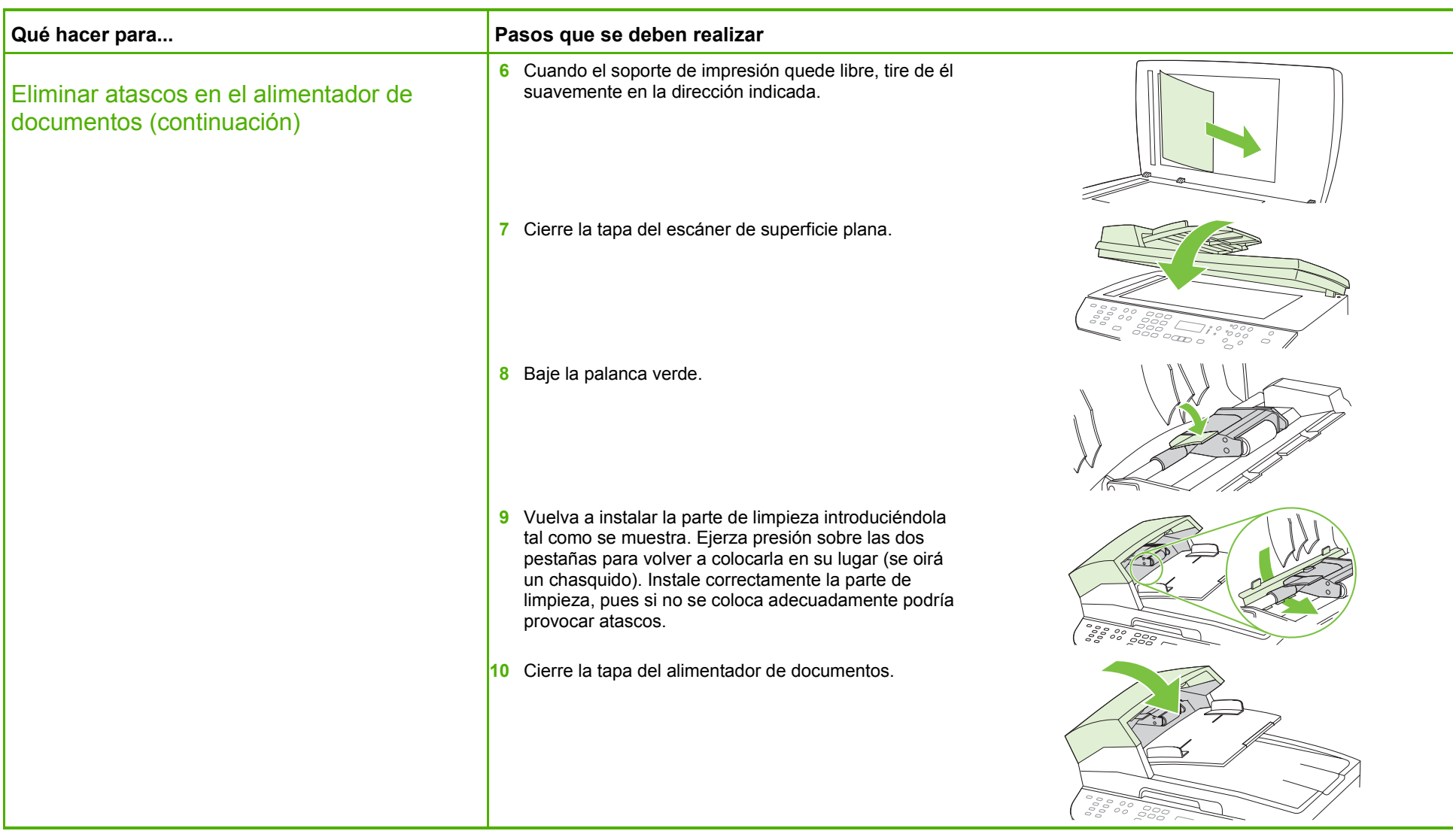

![](_page_4_Picture_5.jpeg)

![](_page_5_Picture_1.jpeg)

![](_page_5_Picture_78.jpeg)

![](_page_5_Picture_5.jpeg)

![](_page_6_Picture_1.jpeg)

![](_page_6_Picture_66.jpeg)

![](_page_6_Picture_4.jpeg)

![](_page_6_Picture_5.jpeg)

![](_page_7_Picture_1.jpeg)

![](_page_7_Picture_63.jpeg)

![](_page_7_Picture_3.jpeg)

![](_page_7_Picture_5.jpeg)

![](_page_8_Picture_1.jpeg)

![](_page_8_Picture_68.jpeg)

![](_page_8_Picture_5.jpeg)

![](_page_9_Picture_1.jpeg)

![](_page_9_Picture_83.jpeg)

![](_page_9_Picture_4.jpeg)

![](_page_9_Picture_5.jpeg)

![](_page_10_Picture_1.jpeg)

![](_page_10_Picture_66.jpeg)

![](_page_10_Picture_4.jpeg)

![](_page_10_Picture_5.jpeg)

![](_page_11_Picture_1.jpeg)

![](_page_11_Picture_65.jpeg)

![](_page_11_Picture_4.jpeg)

![](_page_11_Picture_5.jpeg)